### **Presentation Skills:** New Slide and Slide Layout

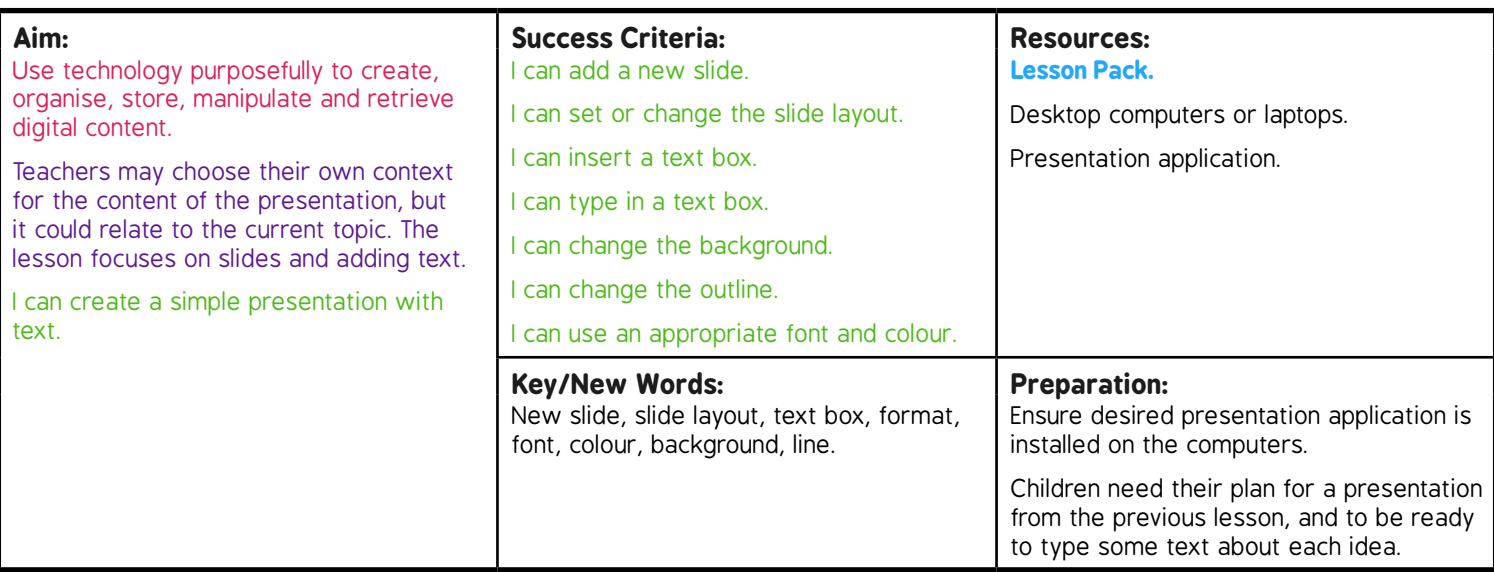

Prior Learning: Children will have identified the main features of a presentation and planned their own presentation in lesson 2.

### **Learning Sequence**

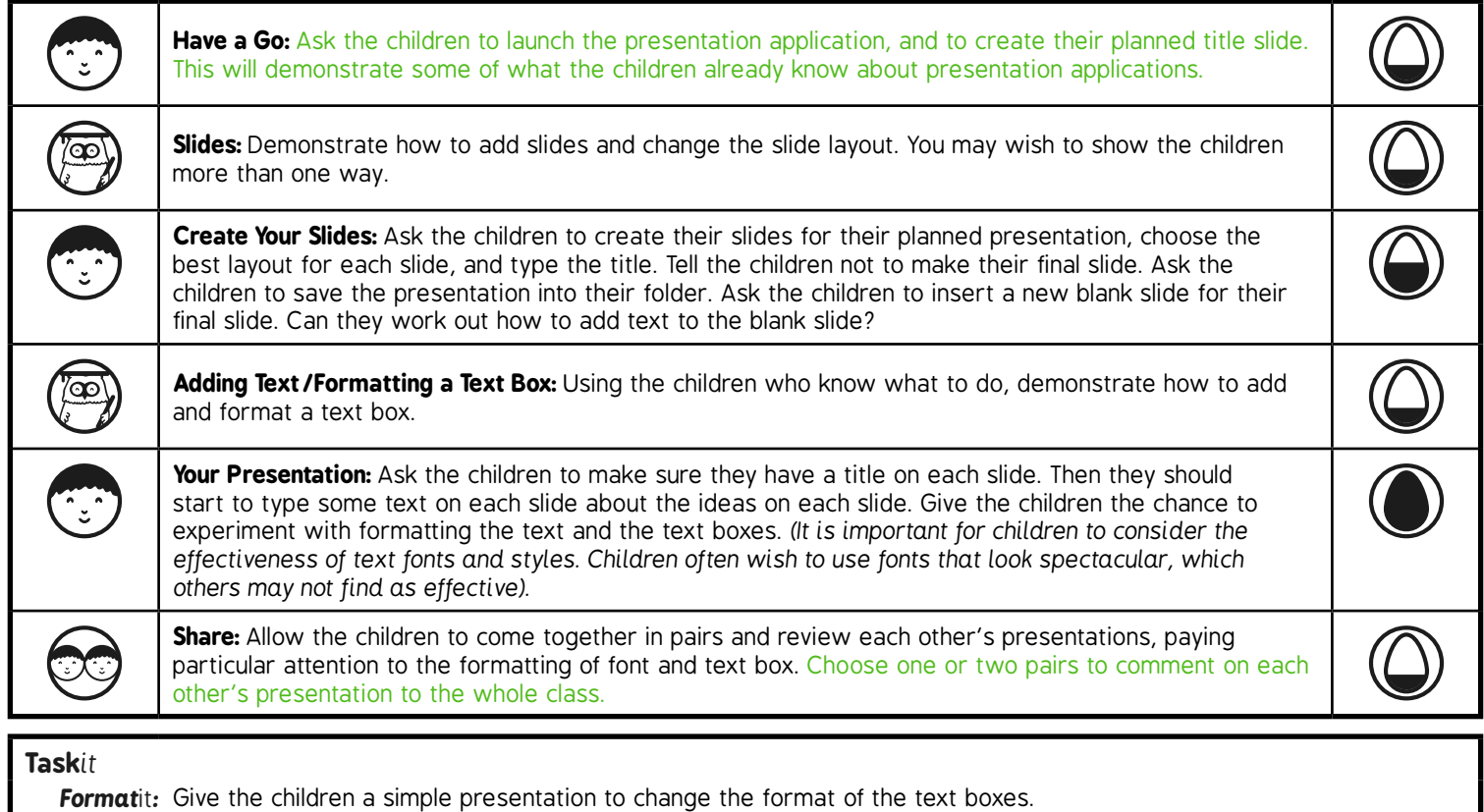

*Challenge*it*:* Use the **Challenge Cards** for extension activities.

# **Computing**

### Presentation Skills

**Computing** | Year 2 | Presentation Skills | New Slide and Slide Layout | Lesson 3

# **New Slide and Slide Layout** Shadows Light and Shadows A gluss transparent 41 . 2952

Search

## **Aim**

• I can create a simple presentation with text.

# **Success Criteria**

- I can add a new slide.
- I can set or change the slide layout.
- I can insert a text box.
- I can type in a text box.
- I can change the background.
- I can change the outline.
- I can use an appropriate font and colour.

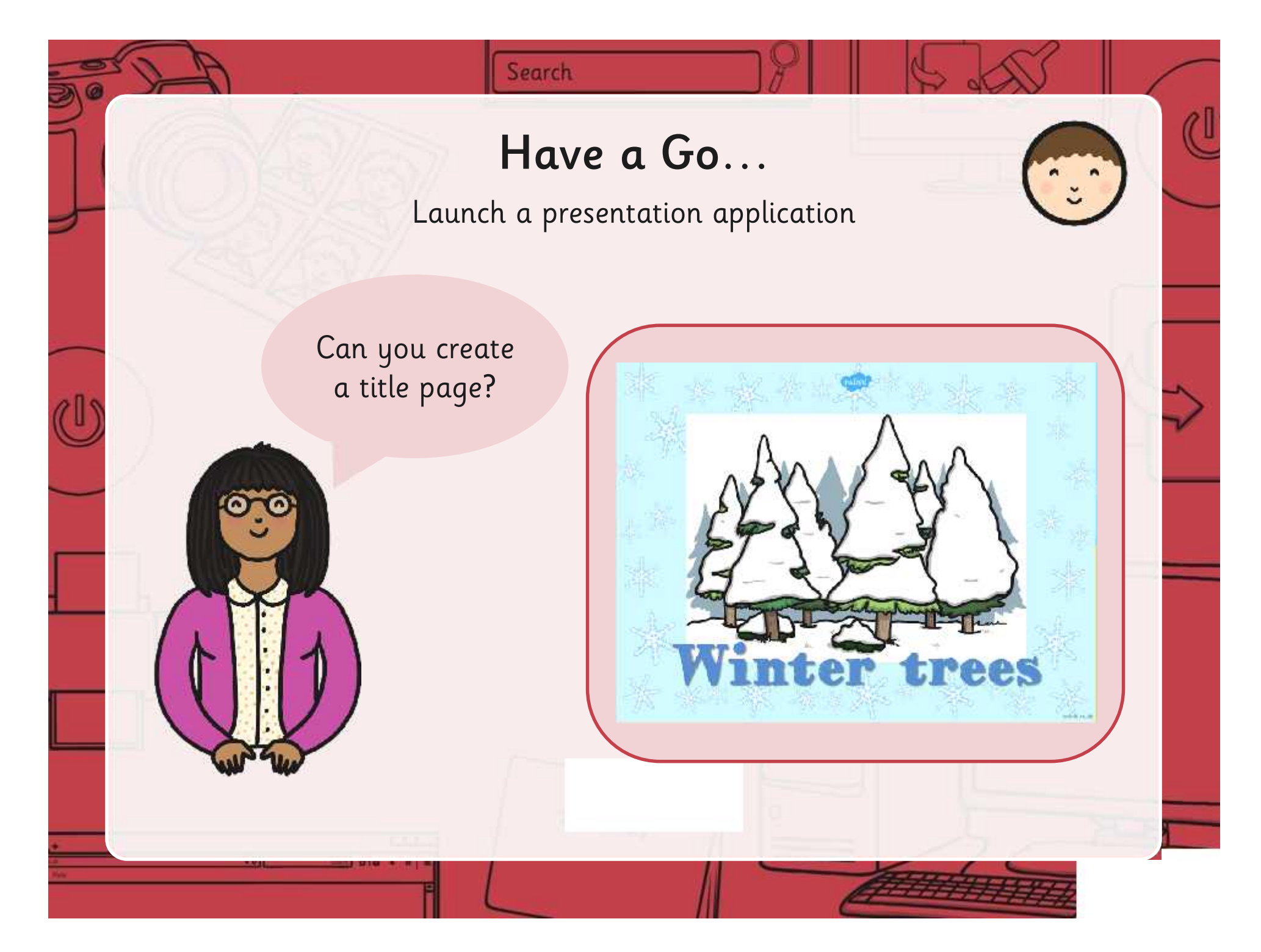

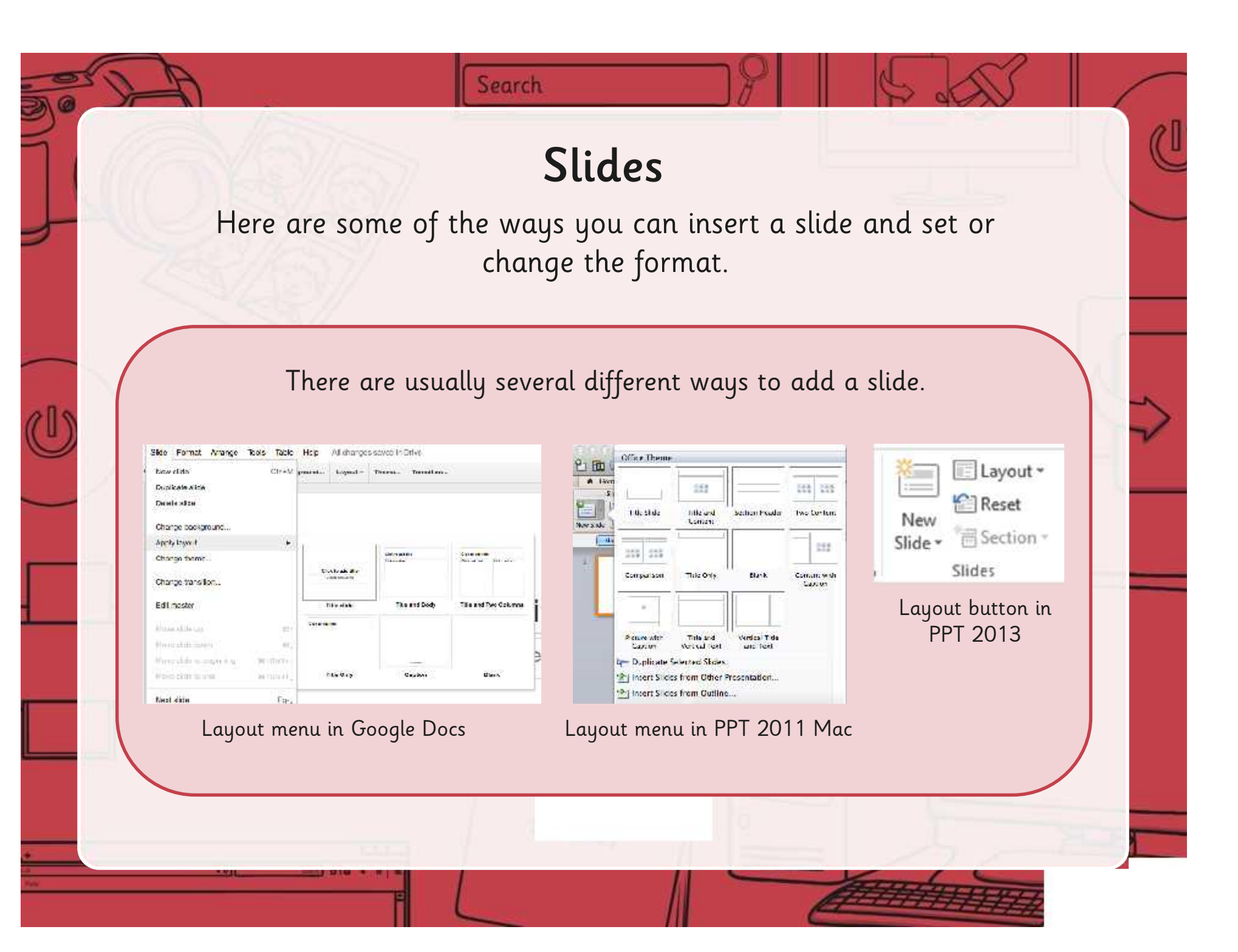

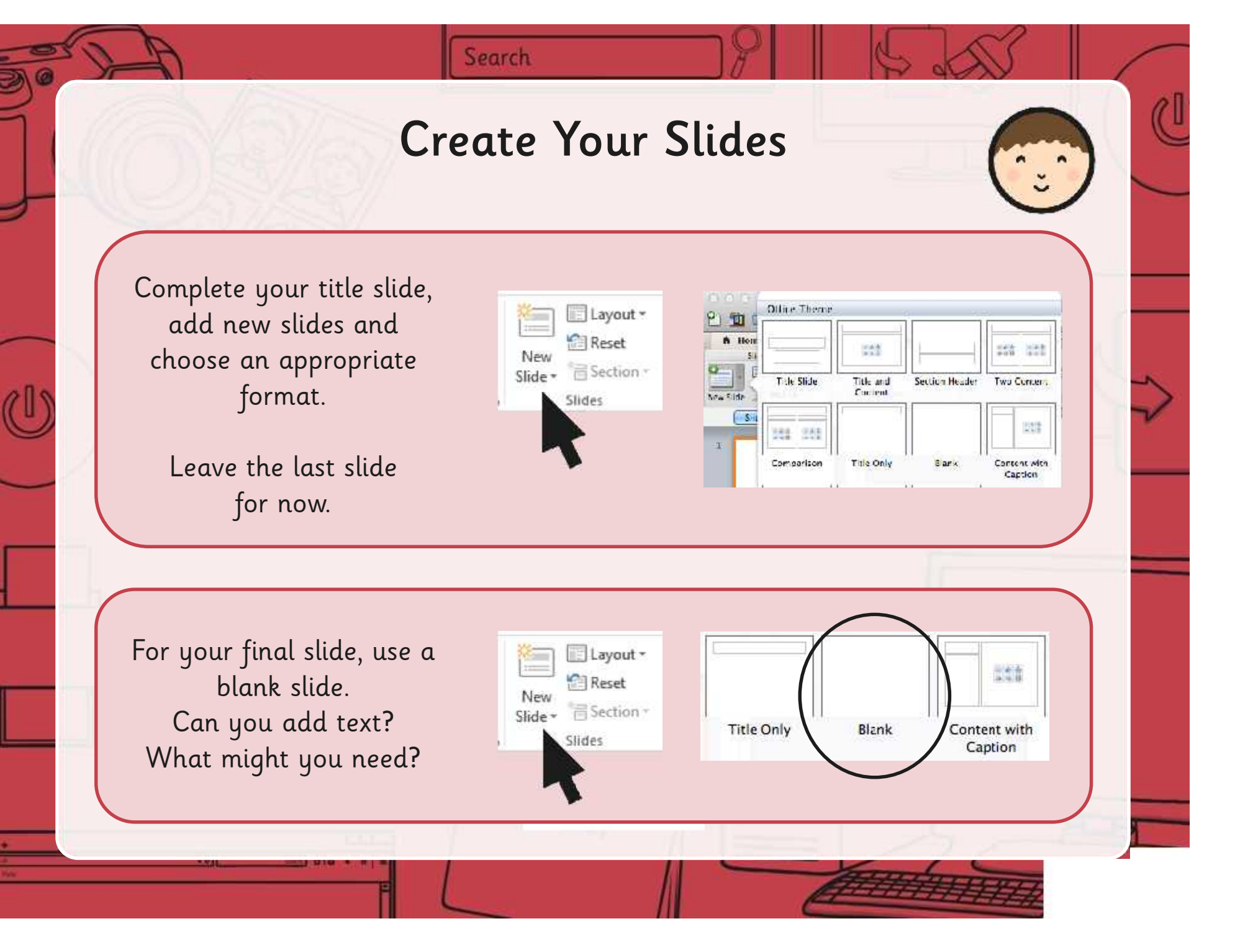

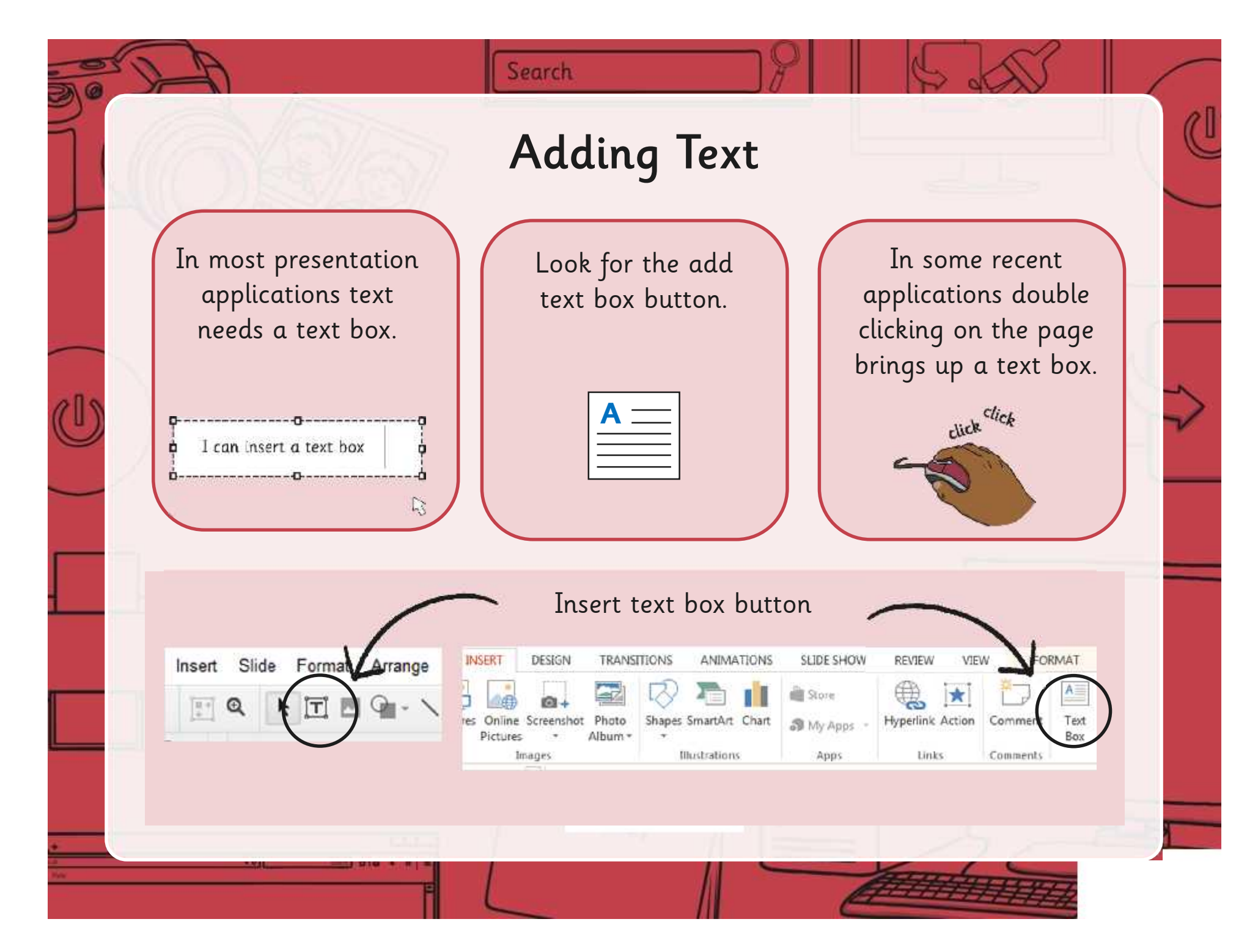

# Formatting a Text Box

Search

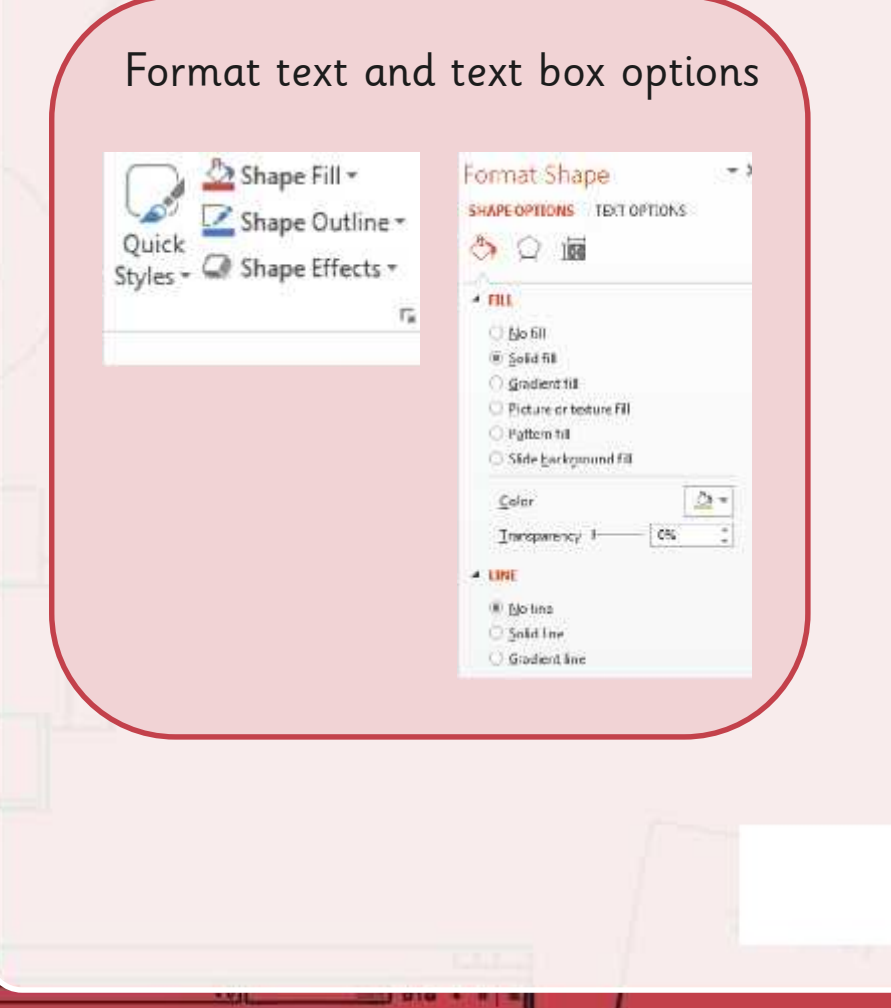

To move find the four headed arrow over the box and drag.

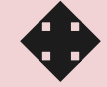

To resize find the two headed arrow at each corner and drag.

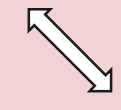

### Your Presentation

In most presentation applications, text needs a text box.

Look for the add text box button.

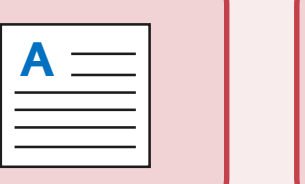

Search

Complete your slides with a title on each page.

Use the built in text boxes or make your own to type the information about your topic you have prepared.

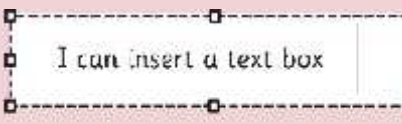

ą ά a Ù.

Experiment with the text and text boxes. Choose a font and text box formatting that can be easily read and that is pleasing to look at.

[Regent Studies | www.regentstudies.com](https://www.regentstudies.com)

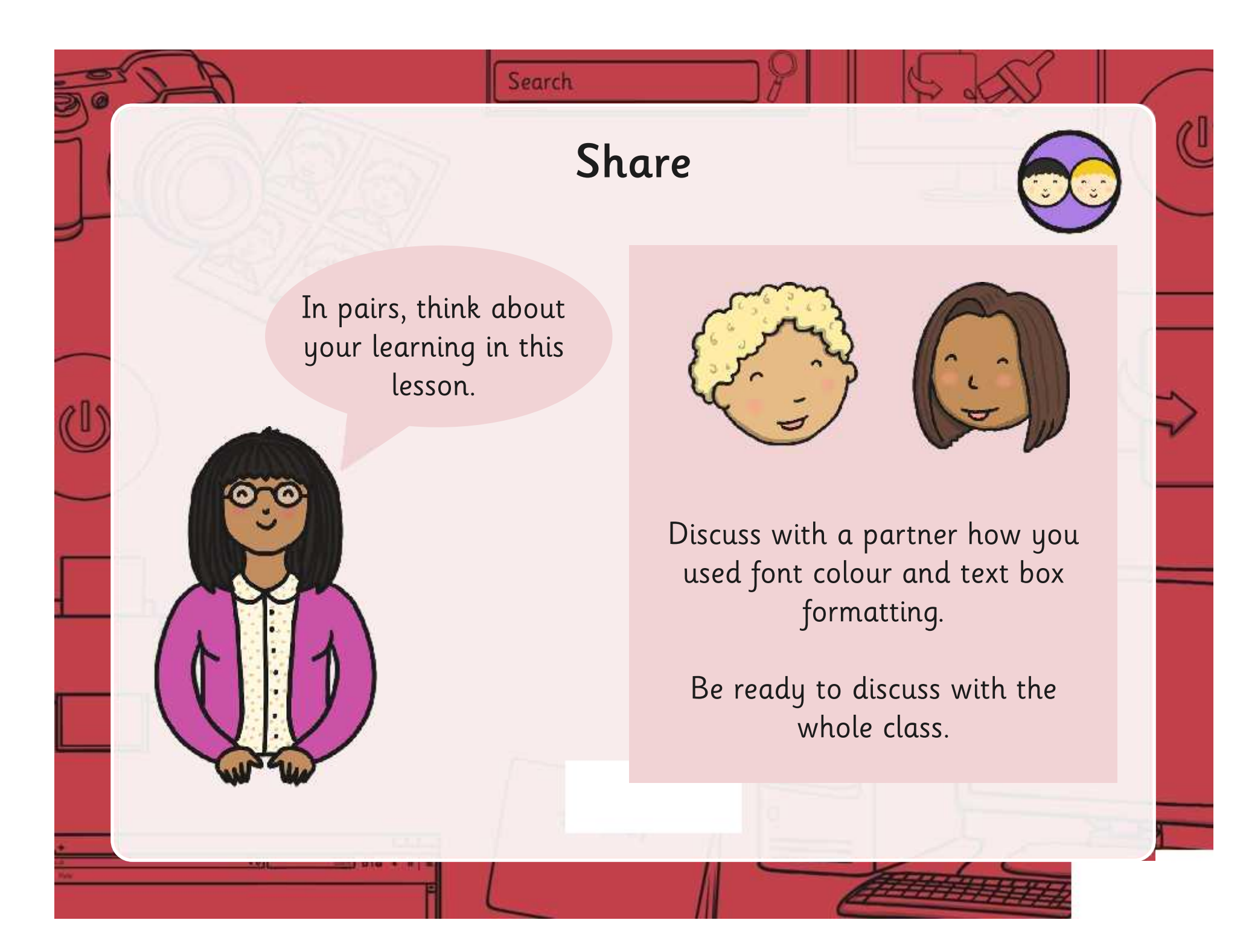

Search

## **Aim**

• I can create a simple presentation with text.

# **Success Criteria**

- I can add a new slide.
- I can set or change the slide layout.
- I can insert a text box.
- I can type in a text box.
- I can change the background.
- I can change the outline.
- I can use an appropriate font and colour.

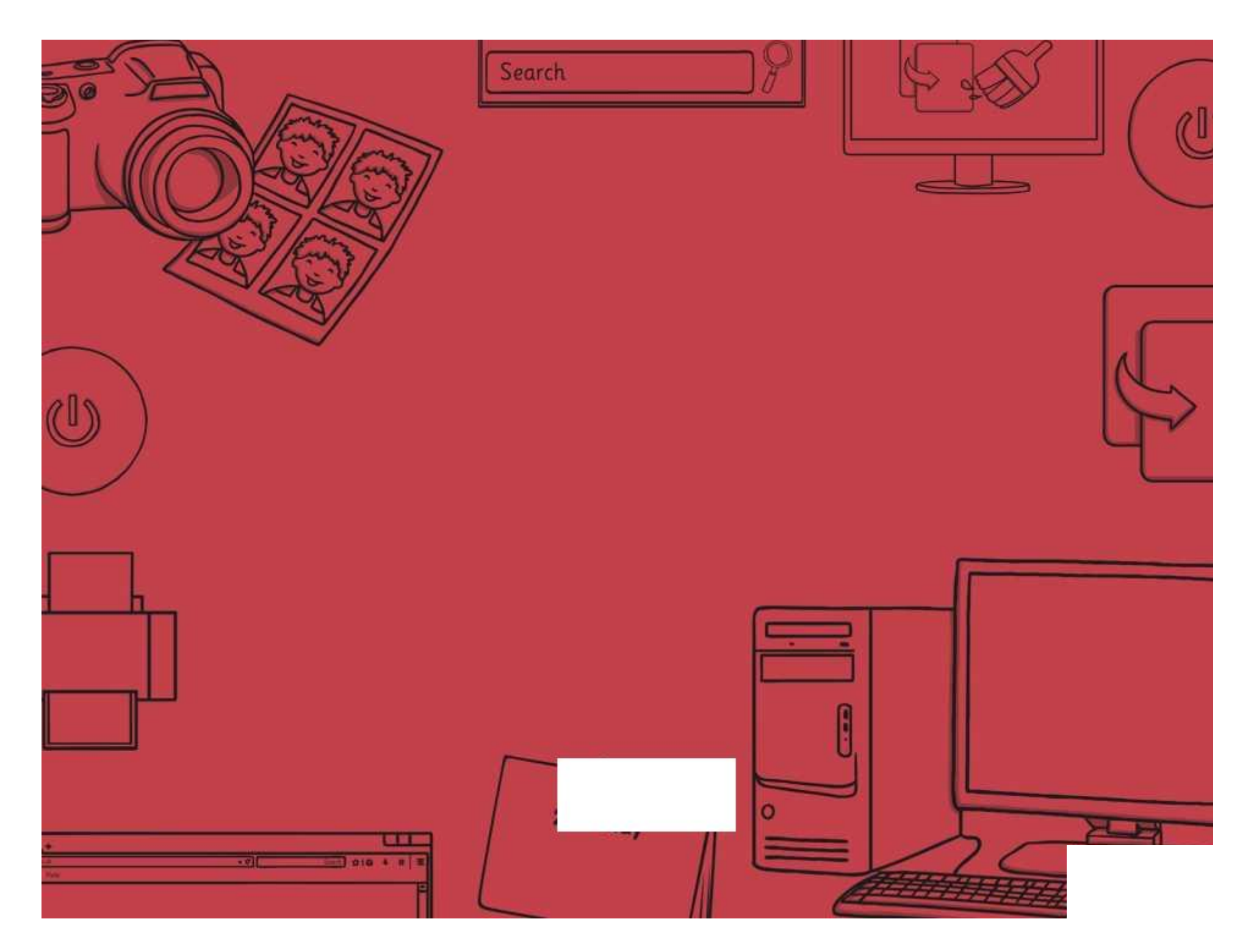

Presentation Skills | New Slide, Slide Layout

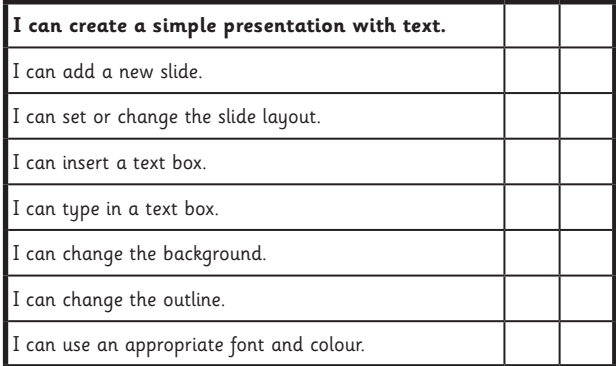

#### Presentation Skills | New Slide, Slide Layout

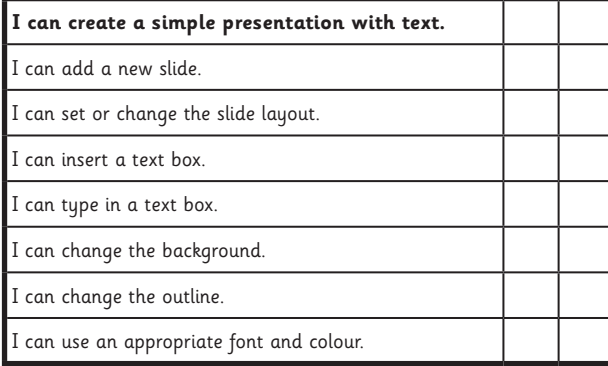

### Presentation Skills | New Slide, Slide Layout

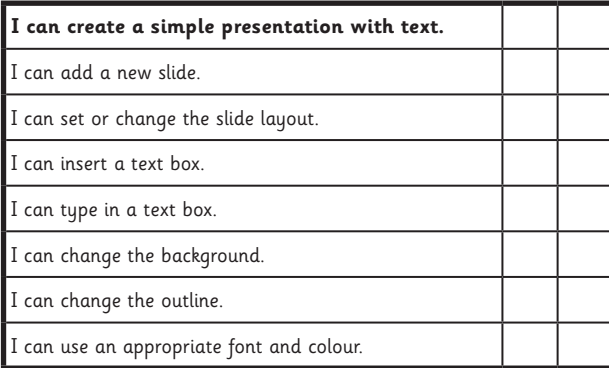

### Presentation Skills | New Slide, Slide Layout

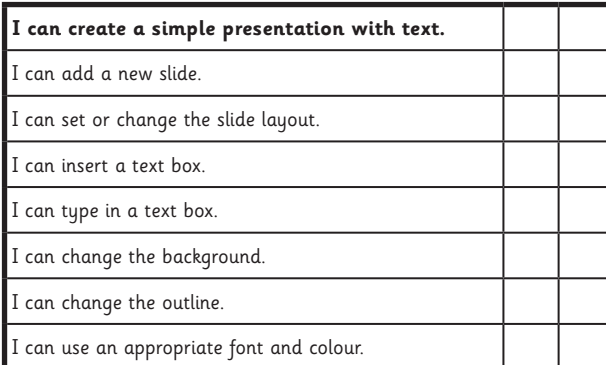

Presentation Skills | New Slide, Slide Layout

| I can create a simple presentation with text. |  |
|-----------------------------------------------|--|
| I can add a new slide.                        |  |
| I can set or change the slide layout.         |  |
| I can insert a text box.                      |  |
| I can type in a text box.                     |  |
| I can change the background.                  |  |
| I can change the outline.                     |  |
| I can use an appropriate font and colour.     |  |

#### Presentation Skills | New Slide, Slide Layout

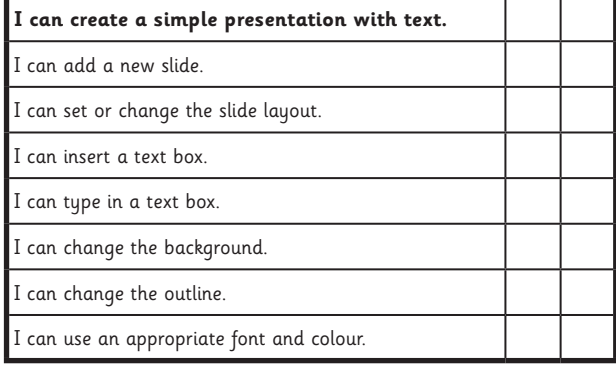

#### Presentation Skills | New Slide, Slide Layout

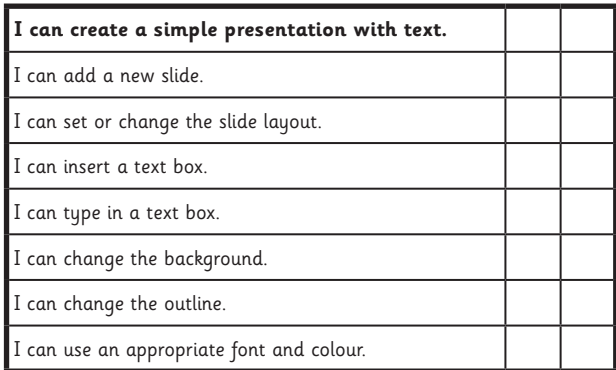

### Presentation Skills | New Slide, Slide Layout

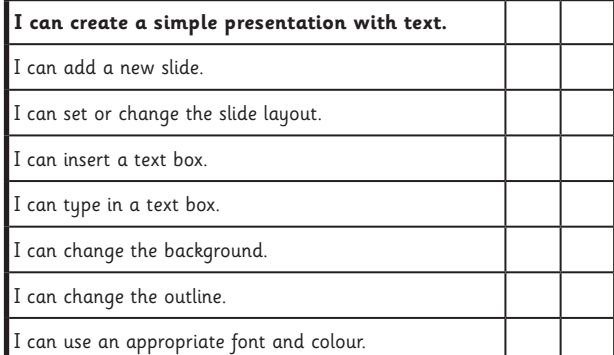

# Presentation Skills: I Can...

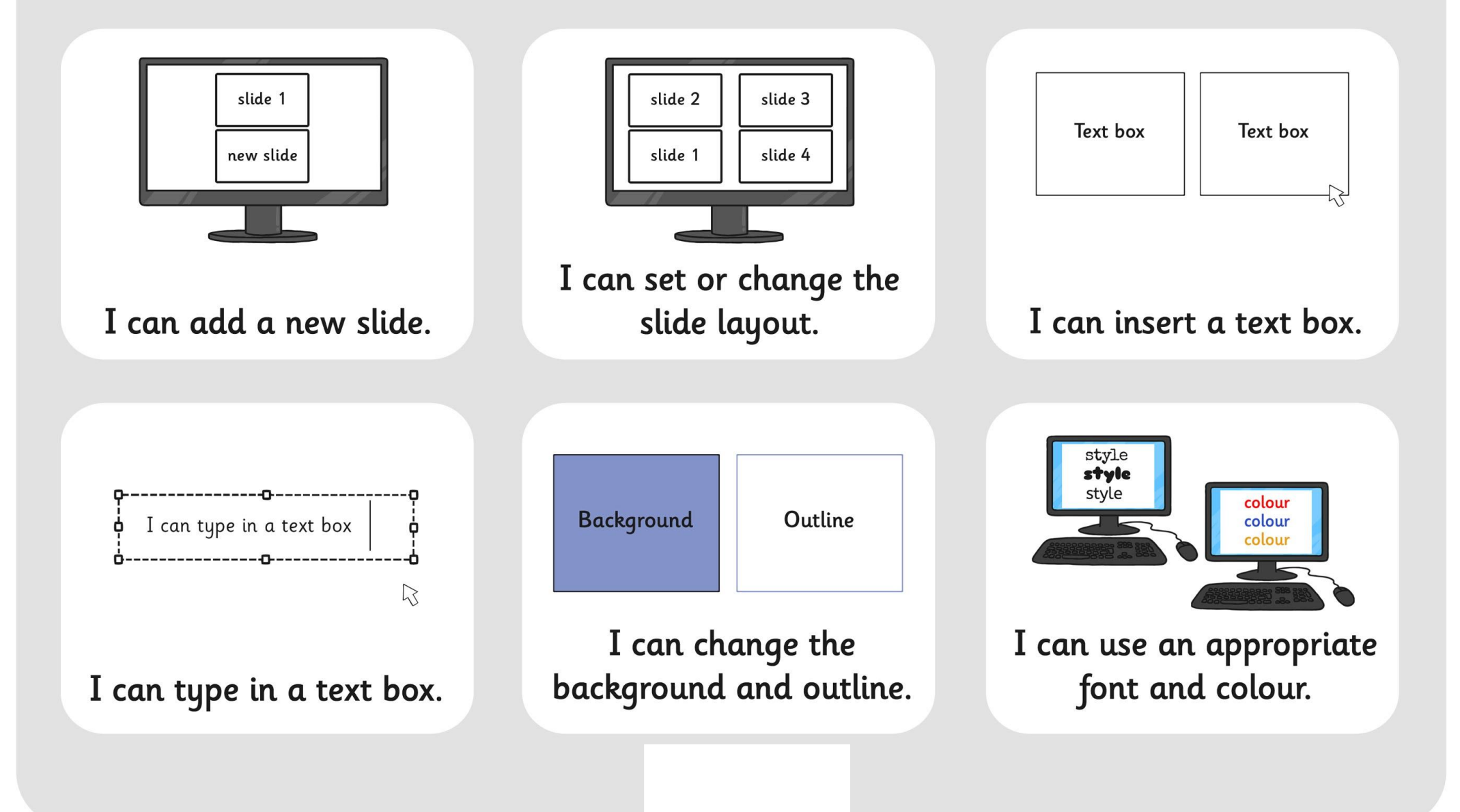